## **Le portail mobile de votre argent Reka**

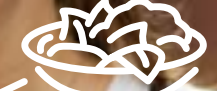

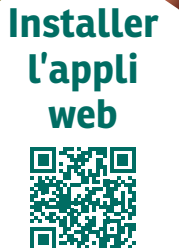

**1. 2. 3. Scanner le code QR avec l'appareil** 

**photo du smartphone et ouvrir le lien**

**Enregistrer l'appli web sur le smartphone**

**iPhone:** dans le menu de navigation, sélectionner «Sur l'écran d'accueil»

**Android:** dans le menu de navigation, sélectionner «Installer l'application» ou «Ajouter à l'écran d'accueil» **Ouvrir l'appli web et se connecter à l'aide des données client**

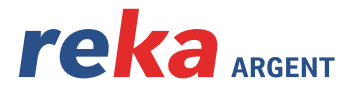

**REKA, POUR ENCORE PLUS.**